### **Features of Scheduled Maintenance**

- ❑ Users and management have online access to scheduled maintenance information from various summary views and from aircraft-specific view, such as the preflight or aircraft status views.
- ❑ Management will be notified in advance of upcoming maintenance coming due based on parameters set up by the club.
- ❑ Users and management can be automatically notified of maintenance due or maintenance completed by aircraft.
- ❑ Aircraft can be automatically grounded when mandatory maintenance becomes overdue.
- ❑ Management can set up reminders for routine aircraft maintenance or for instructor tasks. Reminders can be set based on a date or meter time.

### **Scheduled Maintenance Views**

The Maintenance Status Board provides a convenient view of up to 12 scheduled maintenance items for all aircraft (or boats) and is available to both management and users.

### **Maintenance Status Board**

Color key: Overdue & mandatory Overdue, not mandatory

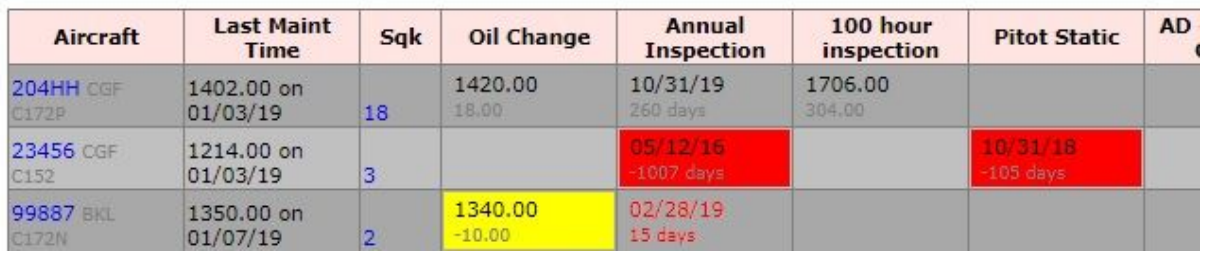

The schedule and resource lists have an icon (see yellow triangle in schedule image below) that indicates the status of the aircraft. A red triangle indicates issues that most likely cause the aircraft to be down. A yellow triangle is for medium importance issues and a green triangle for minor issues. Clicking on the icon will bring up the aircraft status view (also pictured below), which has scheduled maintenance issues as well as squawks.

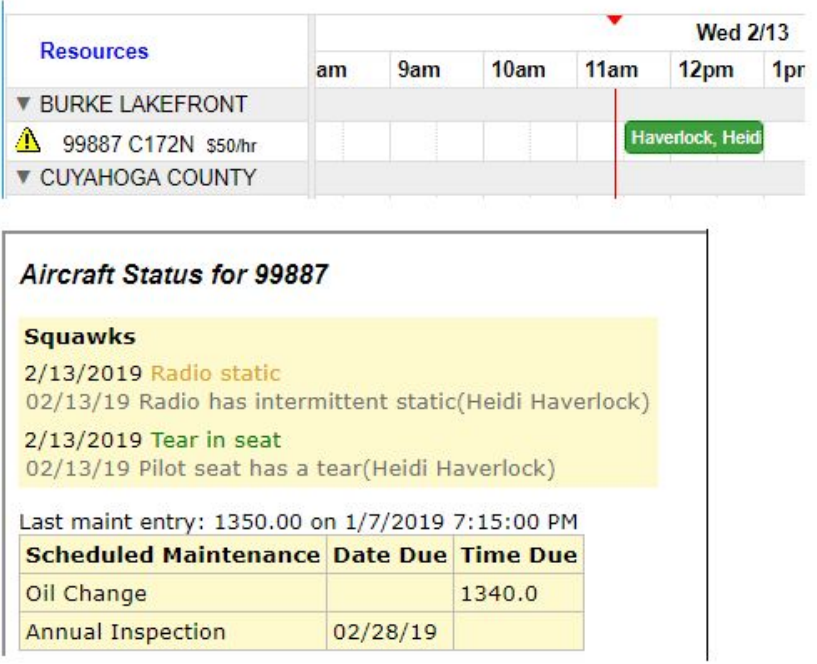

The Preflight view combines maintenance information with other information important to a scheduled flight. This screen can be accessed from a pilot's preflight queue (if using Online Billing) or by right-clicking the associated schedule. Clicking the checkbox and saving the entry will indicate that the schedule has been preflighted on the schedule, which can give an indication to other user's that the schedule will be flown.

#### **PREFLIGHT DISPATCH** - Delete Schedule -99887 Heidi Haverlock 2/13/19 11:30AM to 2/13/19 1:00PM

I reviewed the aircraft and pilot status as of 2/13/19 11:08AM Save

Table-driven preflight note

Last Flight Entry: Jan 7 2019 7:15PM Hobbs: 1224.00 Tach: 1350.00 WARNING: 12 incomplete flight schedules

### **Meter Worksheet:**

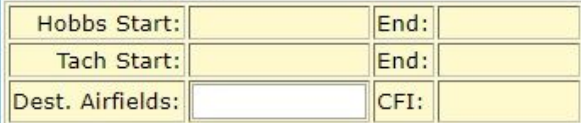

### Aircraft Status: Review maintenance items.

**Squawks Urgency** Date 02/13/2019 Radio static Medium 02/13/2019 Tear in seat Low

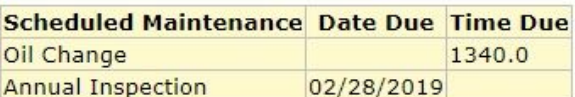

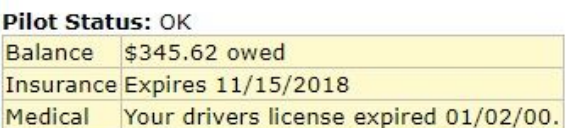

# **Editing Scheduled Maintenance Tasks**

Upcoming maintenance tasks are divided into 3 categories: (a) items that are due soon and have already had reminders sent, (b) items that are due in the future, and (c) items that are complete. These reminders can be filtered and sorted as desired. Notice that the most recent meter reading is listed for reminders based on meter time. Those users with special authority will have access to edit the reminders and add new ones.

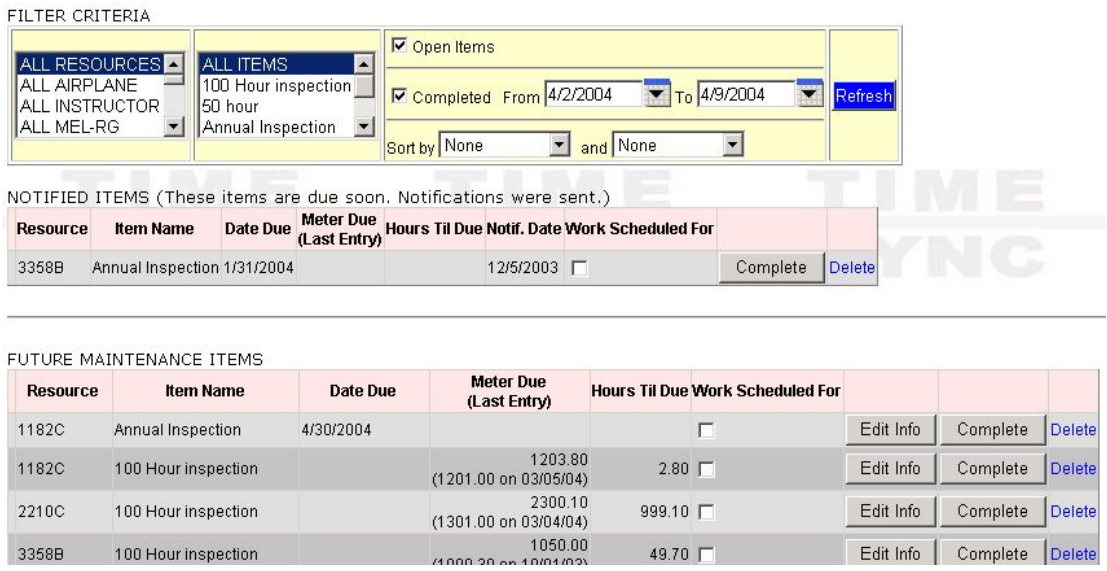

Upon clicking the 'Complete button', authorized users can enter completion information and comments (see below). If a date or time is entered for the 'Next Due' field, a new reminder will be inserted.

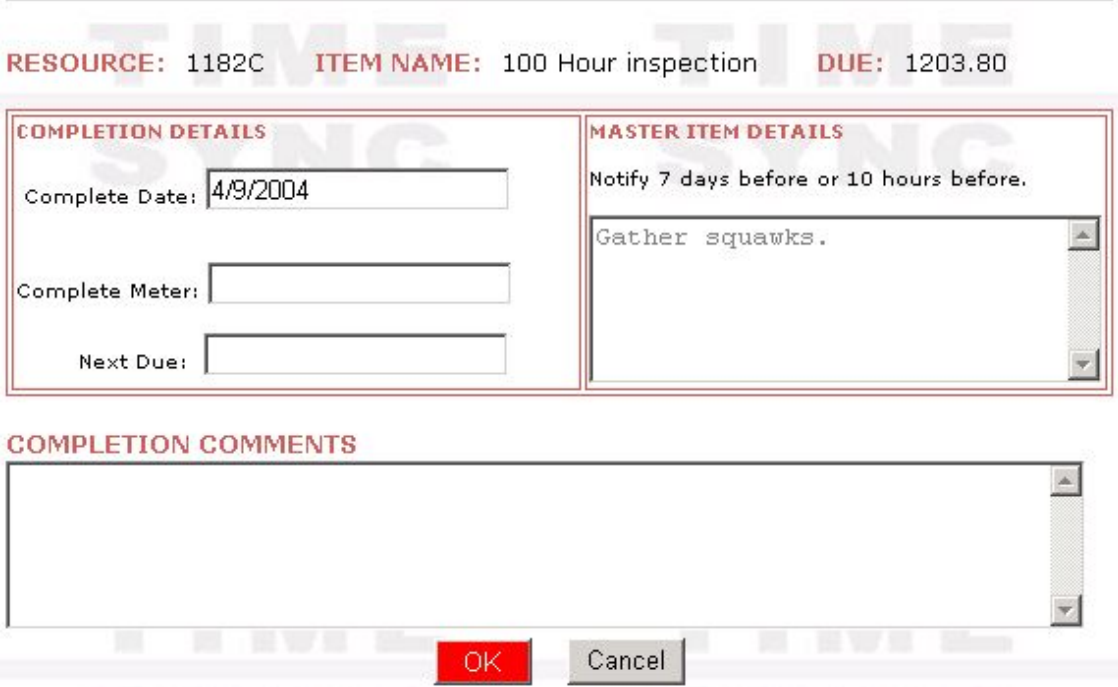

# **Master List of Maintenance Items**

Special authority is also needed to edit the master list of reminder items. This list can be accessed by going to Admin -> System Admin -> Maint Items. If an item is set up as mandatory, the aircraft will automatically be suspended if that item becomes overdue for a given aircraft. (However, automated maintenance scheduling can be turned off.)

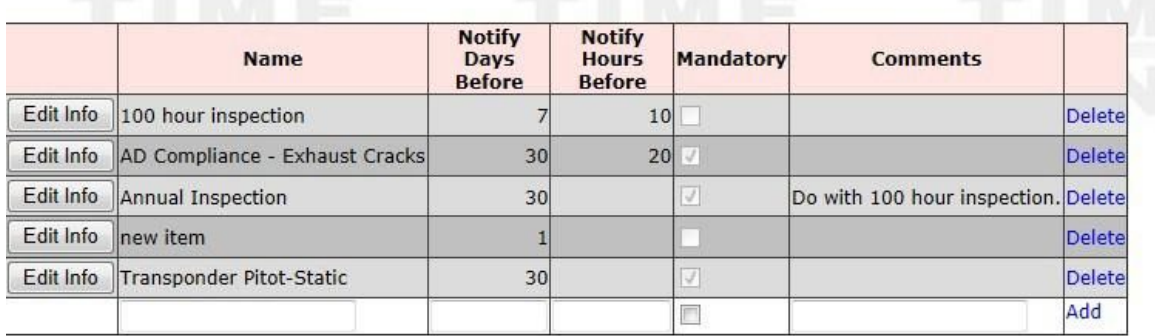

# **Scheduled Maintenance Notifications**

You can request email notifications for various scheduled maintenance events by going to Resource -> Maintenance Notifications and then clicking on the Add link (next to recurring notification server events). You can set notifications for maintenance due and for completed maintenance. The maintenance due notifications will be sent out in advance based on the number days before or hours before (tach or hobbs hours) specified in the master item list.

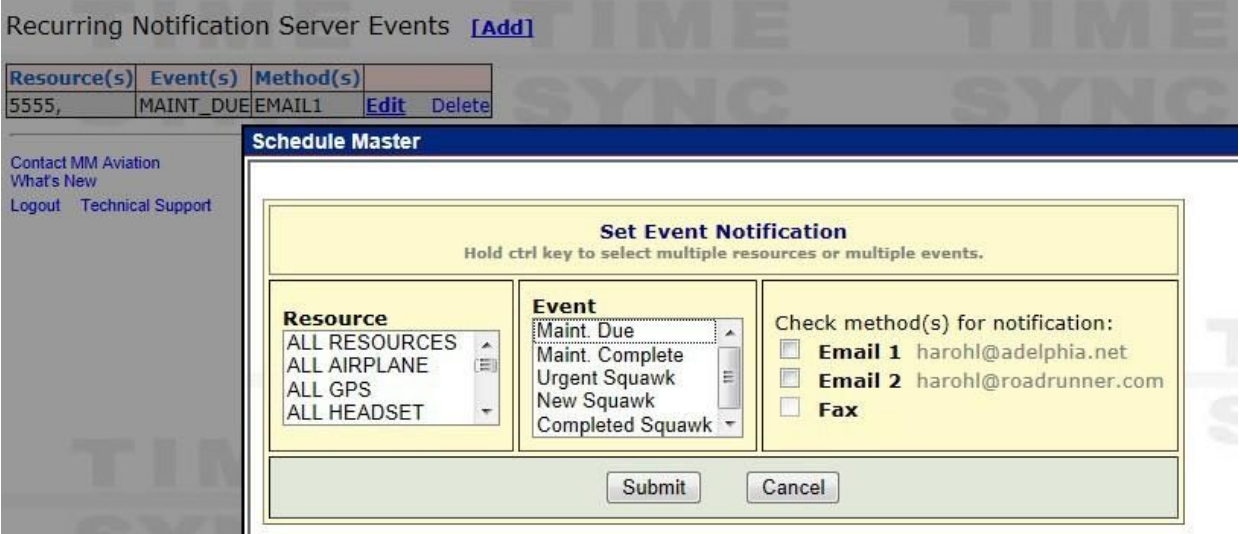